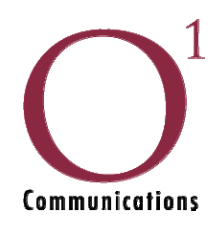

# **Welcome to O1 Communications**

# **We thank you for choosing O1 for your Voice needs**

There are two (2) different ways to access your voicemail – locally from your telephone, or remotely.

# **Local Access**

- Simply press the "messages" button on your phones
- When prompted, enter your 4 digit extension and password
- The auto attendant will walk you through to either check your messages or to change any of your mailbox options

# **Remote Access**

- Dial your phone number
- When your greeting begins to play, press the  $*$  key
- When prompted, enter your 4 digit extension and password
- The auto attendant will walk you through to either check your messages or to change any of your mail box options

#### **Voice Mail Auto Attendant Options**

Main Menu Options

# Option 0 – Mail Box Options

Press 1 to record your unavailable message Press 2 to record your busy message Press 3 to record your name only Press 4 to record a temporary greeting Press 5 to change your password

# Option 1 - New Messages

Press 1 to listen to your messages Press 6 to listen to the next message Press 7 to delete the message Press 8 to forward the message to another extension Press 9 to save the message Press 1 to skip over your automated attendant message

# Option 2 – Folders

Press 0 for new messages folder Press 1 for old messages folder Press 2 for work messages folder Press 3 for family messages folder Press 4 for friends' message folder Press # to cancel

Option 3 – Advanced Options

(Only used while listening to a message to rewind/fast forward a part of the message, etc.) Press 1 to reply to the message Press 2 to listen to the message envelope